# **Company > Client Groups**

**Table of Contents**

- 1 [Managing Client Groups](#page-3-0)
	- 1.1 [Creating a Client Group](#page-3-1)
	- 1.2 [Editing a Client Group](#page-3-2)
	- 1.3 [Deleting a Client Group](#page-3-3)
	- 2 [Client Group Settings](#page-3-4)
	- 2.1 [Invoice and Charge Options](#page-3-5) 2.2 [Invoice Delivery](#page-4-0)
	- 2.3 [Payment Due Notices](#page-4-1)
	- 2.4 [Required Contact Fields](#page-4-2)

A client group is a group of settings that uniformly apply to all clients within the group. Settings include Invoice and Charge Options, Invoice Delivery, and Payment Due Notices. These settings can override or inherit from their respective company setting. Additionally, each group can be given a name, color, and description that can be used to identify it.

# <span id="page-3-0"></span>Managing Client Groups

#### <span id="page-3-1"></span>**Creating a Client Group**

Client Groups can be added under [Settings] > [Company] > [Client Groups].

## <span id="page-3-2"></span>**Editing a Client Group**

A client groups can be updated under [Settings] > [Company] > [Client Groups].

### <span id="page-3-3"></span>**Deleting a Client Group**

A client groups can be deleted under [Settings] > [Company] > [Client Groups]. When a client group is deleted all clients belonging to the group are moved to the default client group. The default client group is simply the first added group in that company.

 The default client group can not be deleted. Λ

# <span id="page-3-4"></span>Client Group Settings

#### <span id="page-3-5"></span>**Invoice and Charge Options**

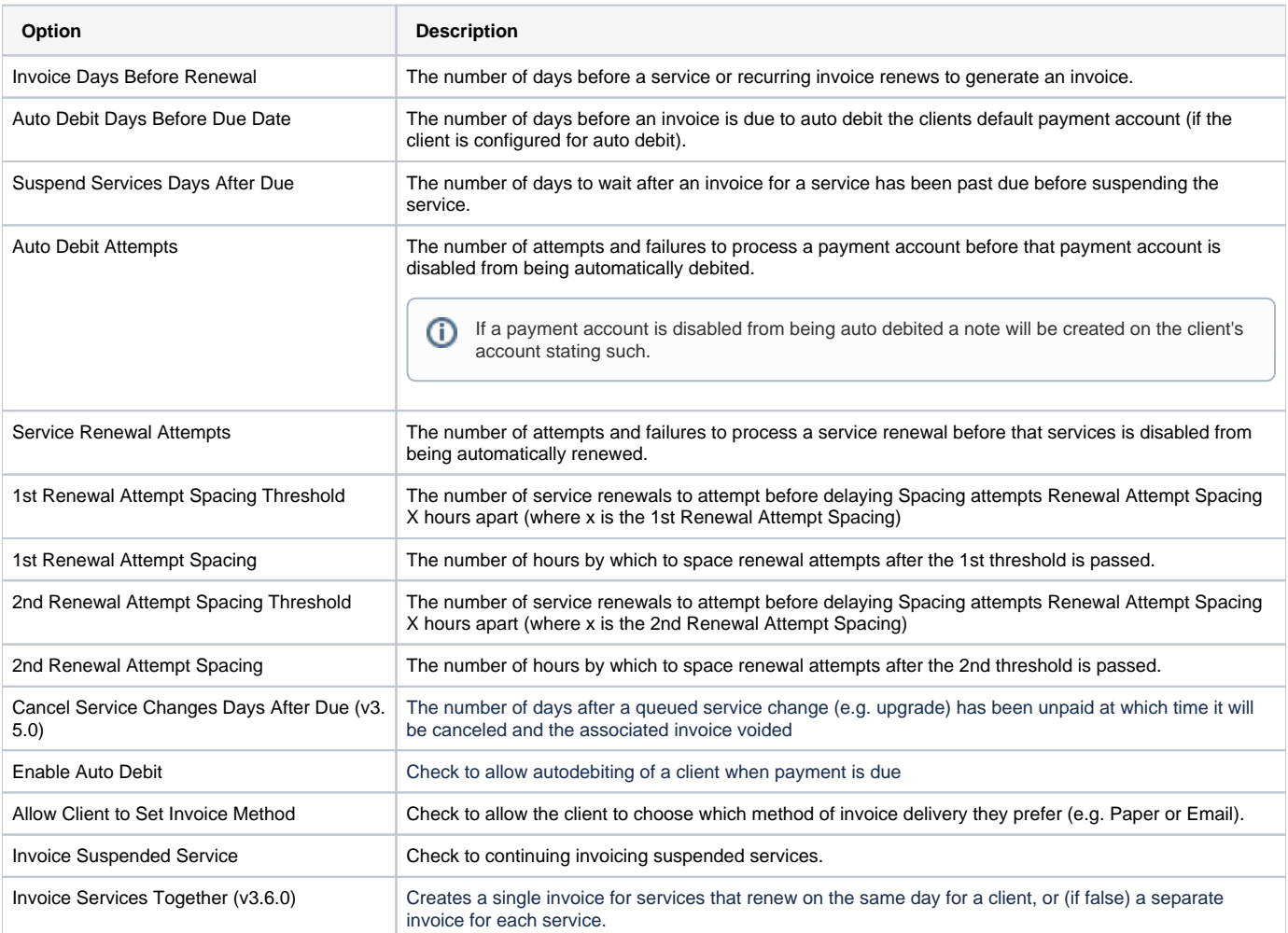

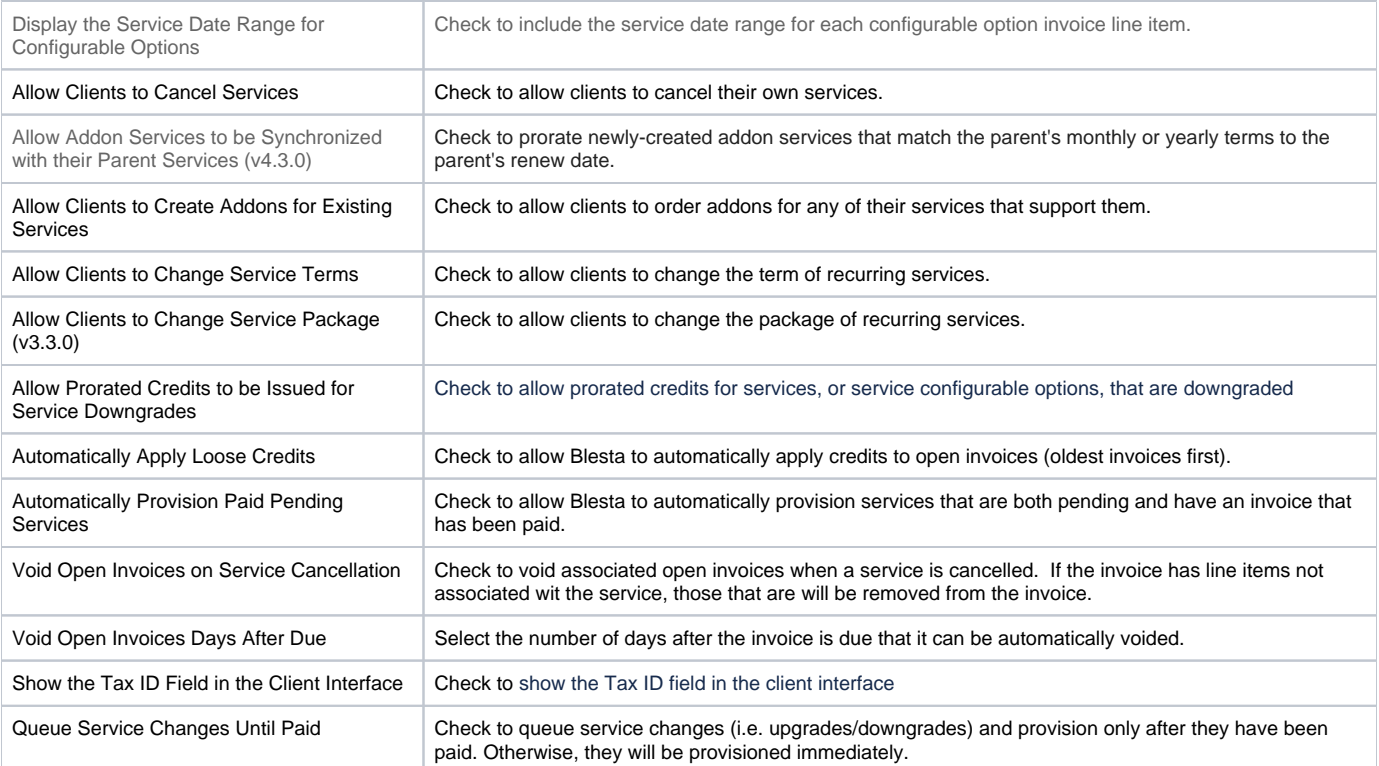

# <span id="page-4-0"></span>**Invoice Delivery**

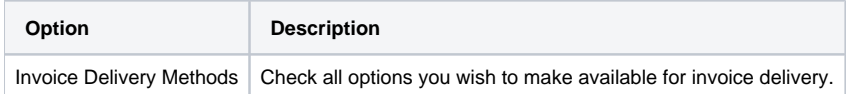

# <span id="page-4-1"></span>**Payment Due Notices**

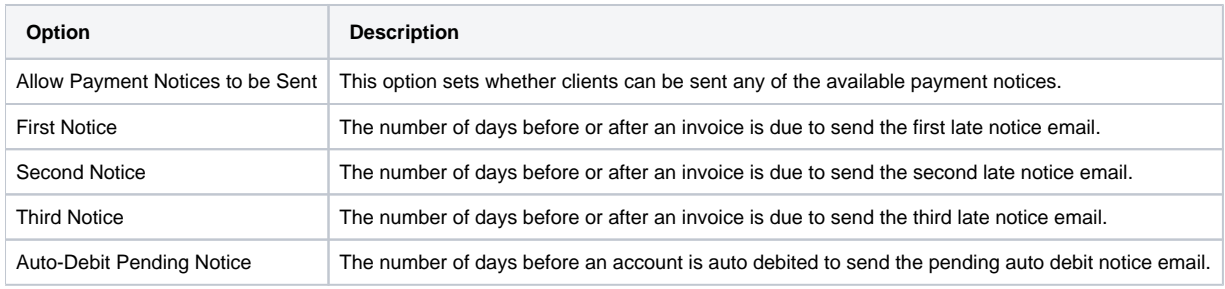

## <span id="page-4-2"></span>**Required Contact Fields**

Required contact fields are rules that require selected fields to be submitted when adding a new contact. This feature was added in version 4.2.

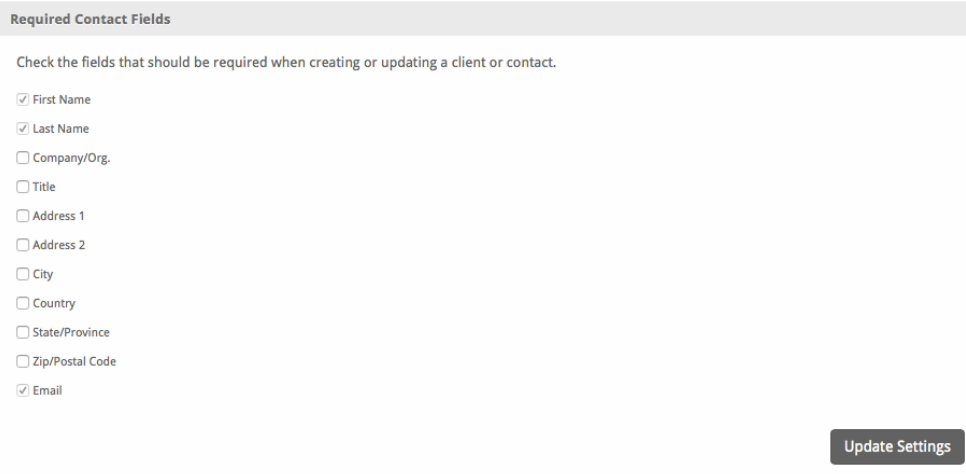